# Lecture 7

# Assembling, Linking and Executing a Program

Text: Chapter 5

There are three main steps in running any program:

**Translation** 

- Converting the program from source form (usually a character file) into binary object code. (Or in the case of Java, "byte code")
- For high-level languages an appropriate compiler is used (Pascal, C, C++, Ada,…)
- For assembly language, an assembler is used. For IBM PC's, TASM, MASM,…

Command:

C>TASM <filename>

Linking/Loading

- Combining (linking) the programmer's code with other subprograms that are necessary to make the program complete.
- Placing the program into memory by putting each segment at an appropriate address.

Command:

```
 C>TLINK /Tde <filename>
```
Execution

• Running the program either stand-alone, or under the control of a debugger or other systems program. See figure 5-1 from the text.

## **How to Invoke the Assembler**

As previously seen, the Turbo Assembler is started by the following command at the DOS prompt:

```
C:>TASM <options> <file name>
```
However, since you may be working on a computer attached to the Queens College network, the assembler may be on a different disk, perhaps "N:"

```
N:DOSAPP\TASM\BIN>
```
The assembler will attempt to write your .OBJ file to the same disk from which it was invoked (N:), and you cannot write to the N: drive, there will be a problem. In addition, your program is most likely on a floppy drive (A:)

The following may work presuming you have a file on your A: disk called "project1.asm".

```
Make the default drive your A: disk so the
assembler can write to it:
```
N:DOSAPP\TASM\BIN>A:

Invoke the assembler batch file on the N: drive:

```
A:>N:TASM /l project1
```
Note that it is slash "ell", not slash one!

(the only option you'll likely need is "/l" for the listing)

# Command Line Options

#### Turbo Assembler

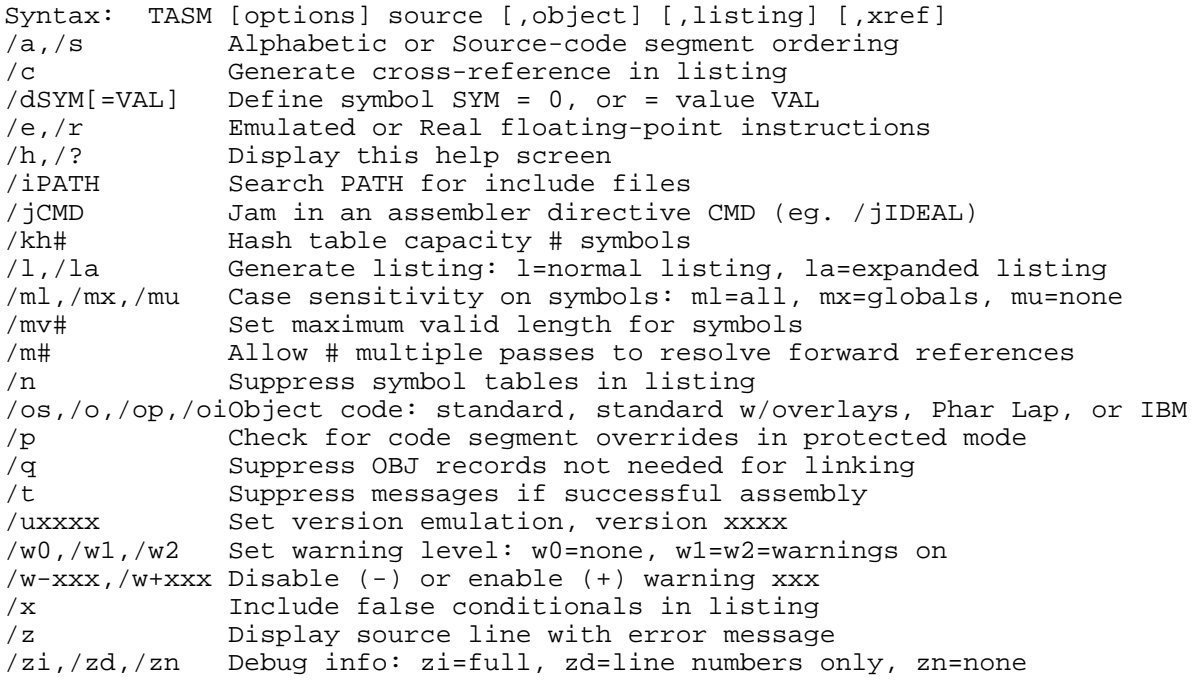

### Turbo Link

```
Syntax: TLINK objfiles, exefile, mapfile, libfiles, deffile 
@xxxx indicates use response file xxxx 
/m Map file with publics /x No map file at all<br>/i Initialize all segments /l Include source line
                                  /1 Include source line numbers
/L Specify library search paths /s Detailed map of segments 
/n No default libraries /d Warn if duplicate symbols in libraries
/c Case significant in symbols /3 Enable 32-bit processing 
/o Overlay switch /v Full symbolic debug information 
/P[=NNNNN] Pack code segments /A=NNNN Set NewExe segment alignment 
/ye Expanded memory swapping /yx Extended memory swapping 
/e Ignore Extended Dictionary 
/t Create COM file (same as /Tdc) 
/C Case sensitive exports and imports 
/Txx Specify output file type 
              /Tdx DOS image (default) 
              /Twx Windows image 
                 (third letter can be c=COM, e=EXE, d=DLL)
```
# **Example Assembler Listing**

Turbo Ass $\text{\textsterling}}$  Version 3.2 08/06/96 22:16:31 Page 1  $a:$ p $05$ asm $1$ . ASM P05ASM1 (EXE) Move and add operations 1 ; --------------------------------------------- 2 0000 STACKSG SEGMENT PARA STACK 'Stack' 3 0000 20\*(0000) DW 32 DUP(0) STACKSG ENDS 5 ; ---------------------------------------------- 6 0000 DATASG SEGMENT PARA 'Data' 7 0000 00FA FLDA DW 250 8 0002 007D FLDB DW 125 9 0004 ???? FLDC DW ? 10 0006 DATASG ENDS 11 ; ----------------------------------------------- 12 0000 CODESG SEGMENT PARA 'Code'<br>13 0000 BEGIN PROC FAR 13 0000 BEGIN PROC FAR<br>14 ASSUME SS:ST 14 ASSUME SS:STACKSG,DS:DATASG,CS:CODESG<br>15 0000 B8 0000s MOV AX,DATASG ;Set address of DAT. 0000 B8 0000s MOV AX, DATASG ;Set address of DATASG 0003 8E D8 16 0003 8E D8 MOV DS, AX ; in DS register  $17$  ; 18 0005 A1 0000r MOV AX,FLDA ;Move 0250 to AX 19 0008 03 06 0002r ADD AX,FLDB ;Add 0125 to AX 20 000C A3 0004r MOV FLDC, AX ;Store sum in FLDC 21 000F/B8 4C00 MOV AX, 4C00H ; Exit to DOS 22 0012 CD 21 1NT 21H<br>23 0014 BEGIN ENDP 23 0014 BEGIN ENDP ; End of procedure<br>24 0014 CODESG ENDS ; End of seqment 24 / 0014 CODESG ENDS ; End of segment<br>25 RID BEGIN ; END END BEGIN ; End of program Location Counter (Offset)- counts how far into the segment each item is. Generated code or data for each line. The generated code is A30004

Note the location counter value for FLDC

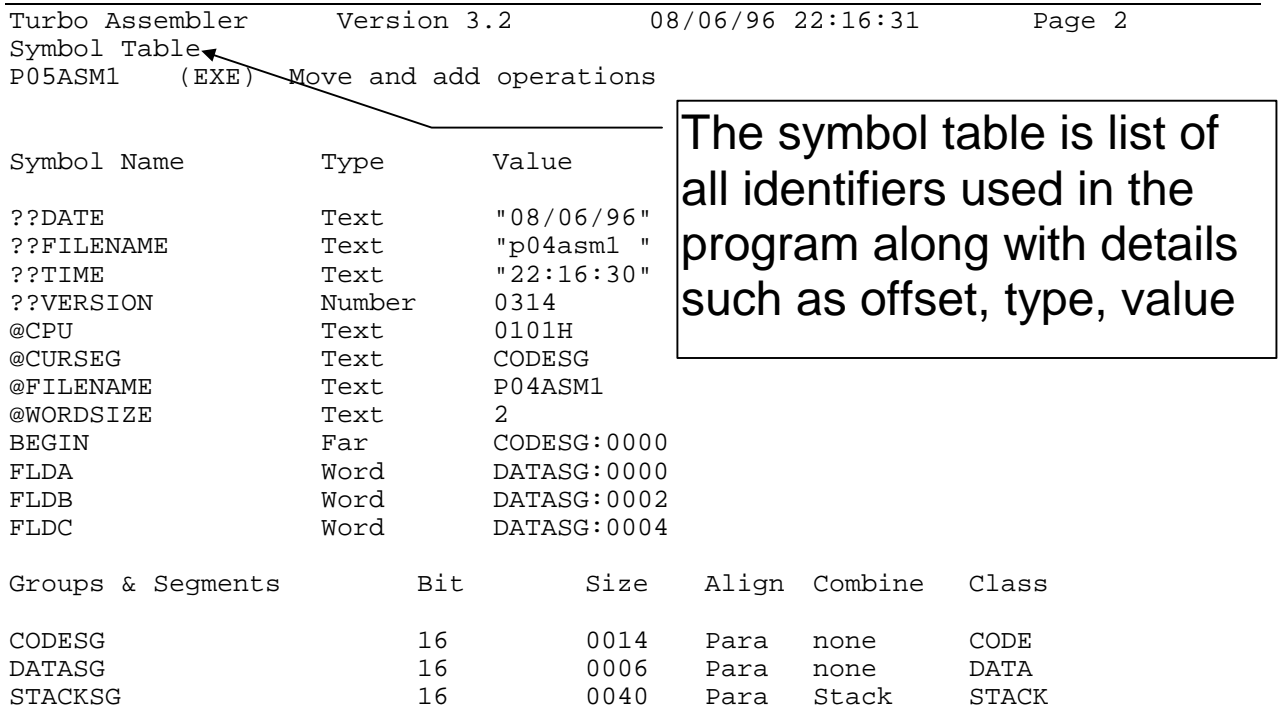

# Initialization of the Data Segment

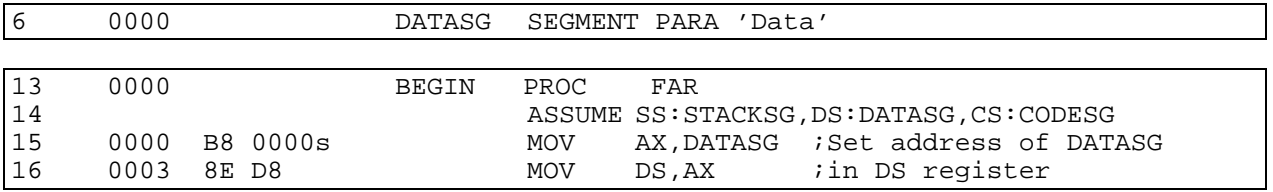

Recall that the DOS Loader initializes the DS and ES registers with the address of the PSP.

It is the programmer's responsibility to make the DS register point to the Data Segment (and similarly the ES if there is one).

The instruction on line 15 looks like it wants to move the contents of the variable "DATASG" into the AX register, However, there is no variable called "DATASG" – it is a segment definition.

The assembler recognizes this fact, and generates an instruction with a zero offset, and marks it as a reference to a segment address (note the "s" next to the offset).

The LOADER will change this 0000 to the actual address of the segment, and when the instruction is executed the AX register will be loaded with that address.

The instruction on line 16 puts this address in the DS register (there is no instruction to move an address directly into the DS register, thus two instructions are needed to do this operation).

## **The Two Pass Assembler**

Generating complete code by going through the program once from beginning to end is not possible<sup>1</sup>.

Generating code requires knowledge of offsets for the symbols that are used:

MOV AX,SALARY

If the assembler knows that the offset for SALARY is 0040, then the code generated should be

A1 0040r

But what if SALARY is declared LATER in the program than the instruction that uses it?

 15. MOV AX,SALARY … 34. SALARY DW ?

At line 15 the assembler has not yet seen the symbol SALARY, and hasn't counted what the offset should be.

This is called a **FORWARD REFERENCE**.

Forward references are resolved by using TWO PASSES.

 $\overline{a}$  $1$  OK, so it is possible with some tricks, but let's say it's not to keep things simple.

PASS 1:

- The assembler goes through the entire program looking for labels.
- Labels are put on the SYMBOL TABLE, along with their offset value.
- The assembler counts bytes from the beginning using a variable called the LOCATION COUNTER

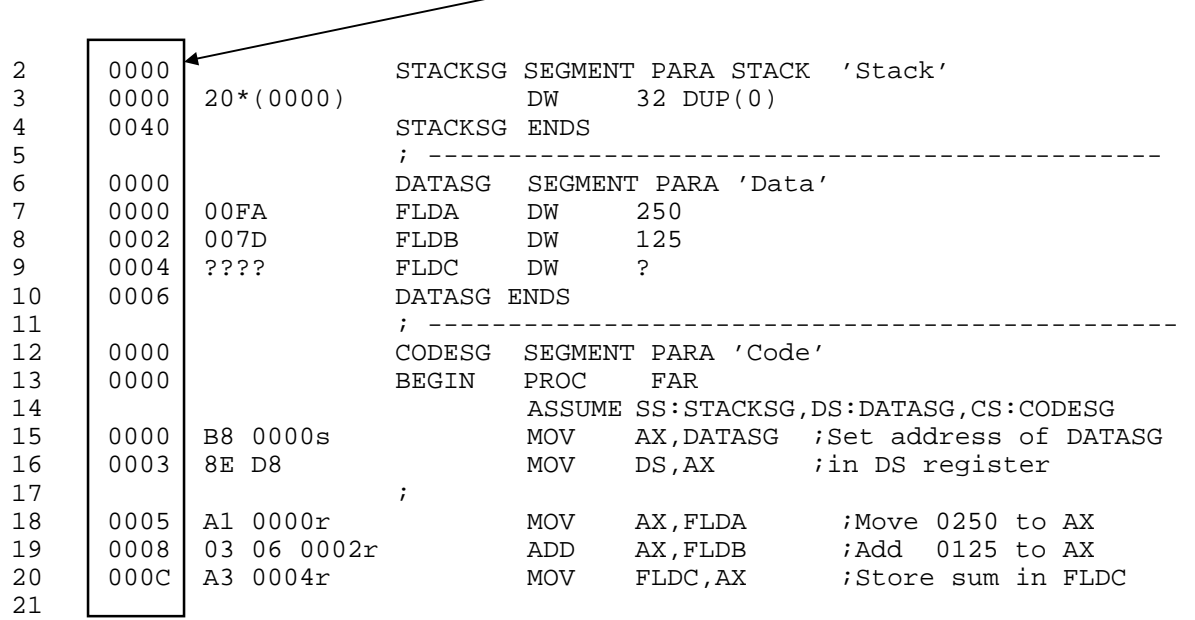

The Location Counter increases by the amount of storage used on each line

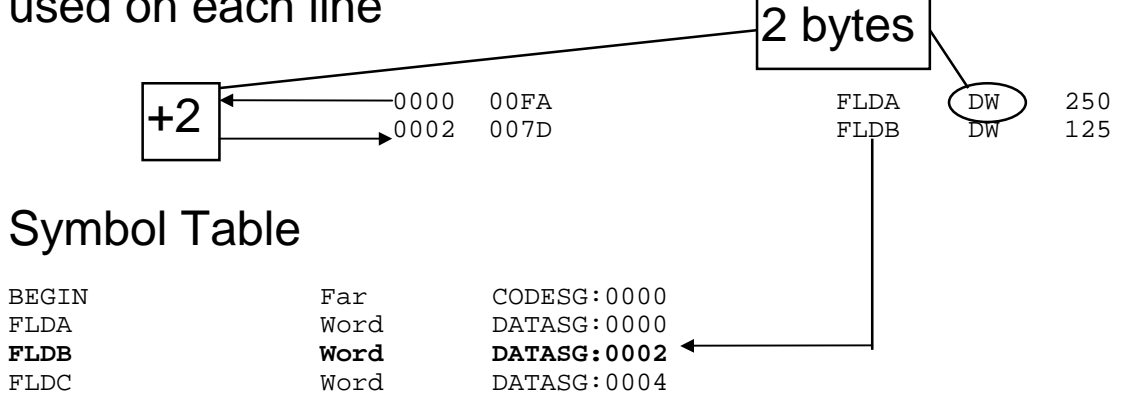

# **LINKING an Object (.OBJ) Program**

The Linker will produce one .EXE (or .COM) file from one or more object code files (.OBJ).

It will resolve any addresses that were unknown to the assembler (such as the address of the DATA segment).

The command is TLINK:

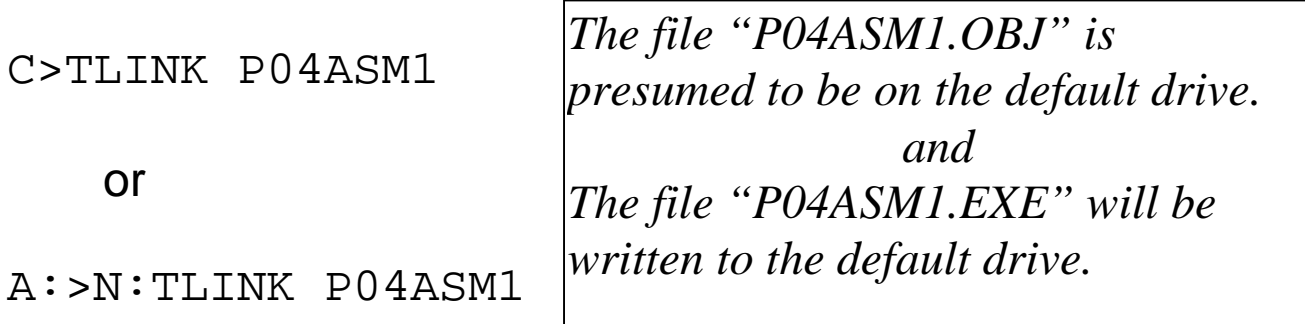

The linker also produces a MAP file indicating the start address and length of each segment. This may be useful for debugging.

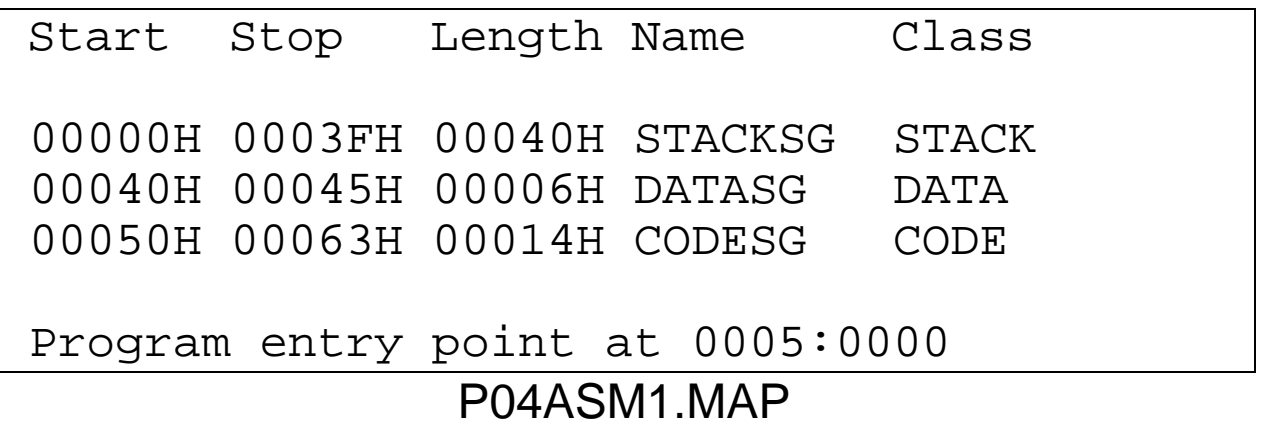

# **Execution of the Program**

• Since it is an .EXE file, it can be run directly from DOS.

 $C>PO4ASM1$  $\mathcal{P}$ 

• It can also be run under control of Turbo Debug by opening the EXE file

Compare the generated code from the assembly listing with the code that is displayed by Turbo Debug in the Code Segment:

5 0000 **B8 0000**s MOV AX,DATASG CS:0000 **B8 A7 0F** 8E D8 A1 00 00-03 06 02 CS:0010 00 4C CD 21 C3 8E 06 84-77 E8 F2 CS:0020 00 00 3C 02 72 18 3C 04-73 14 8E (lines omitted)

The address of the Data Segment is 0FA7h. The linker knew this and changed the 0000h to 0FA7 (reversed) in the instruction.

#### Example of Assembly Listing with Errors

 page 60,132 Turbo Assembler Version 3.2 08/09/96 16:00:19 Page 1 a:p05asm3.ASM P05ASM3 (EXE) Illustrate assembly errors 1 ; --------------------------------- 2 0000 STACKSG SEGMENT PARA STACK 'Stack' 3 0000 20\*(0000) DW 32 DUP(0) TACKSG NDS 5 ; --------------------------------- 6 0000 DATASG SEGMENT PARA 'Data' 7 0000 00FA FLDA DW 250 8 0002 007D FLDB DW 125<br>9 0004 ???? FLDC DW 9 0004 ???? \*Warning\* a:p05asm3.ASM(11) Missing operand - trailing ? assumed 10 0006 DATASG ENDS 11 ; --------------------------------- 12 0000 CODESG EGMENT PARA 'Code' 13 0000 BEGIN PROC FAR 14 ASSUME S:CODESG, DS:DATASG 15 0000 A1 0000 MOV AX,DATSEG \*\*Error\*\* a:p05asm3.ASM(17) Undefined symbol: DATSEG 16 0003 8B D0 MOV DX,AX 17 18 0005 8C A6 0000 MOV AS,FLDA \*\*Error\*\* a:p05asm3.ASM(20) Undefined symbol: AS 19 0009 03 06 0002r ADD AX,FLDB 20 000D A3 0000 MOV FLDD,AX \*\*Error\*\* a:p05asm3.ASM(22) Undefined symbol: FLDD 21 0010 B8 4C00 MOV AX,4C00H ;Exit to DOS 22 0013 CD 21 INT 21H 23 0015 BEGIN ENDP 24 0015 CODESG ENDS 25 BEGIN Turbo Assembler Version 3.2 08/09/96 16:00:19 Page 3 Error Summary P05ASM3 (EXE) Illustrate assembly errors \*Warning\* a:p05asm3.ASM(11) Missing operand - trailing ? assumed \*\*Error\*\* a:p05asm3.ASM(17) Undefined symbol: DATSEG \*\*Error\*\* a:p05asm3.ASM(20) Undefined symbol: AS \*\*Error\*\* a:p05asm3.ASM(22) Undefined symbol: FLDD

## Exercises - Lecture 7

Fill in the location counter values for each line in the assembly program below. Recall that the location counter starts at zero for each segment, and increases by the number of bytes used on each line.

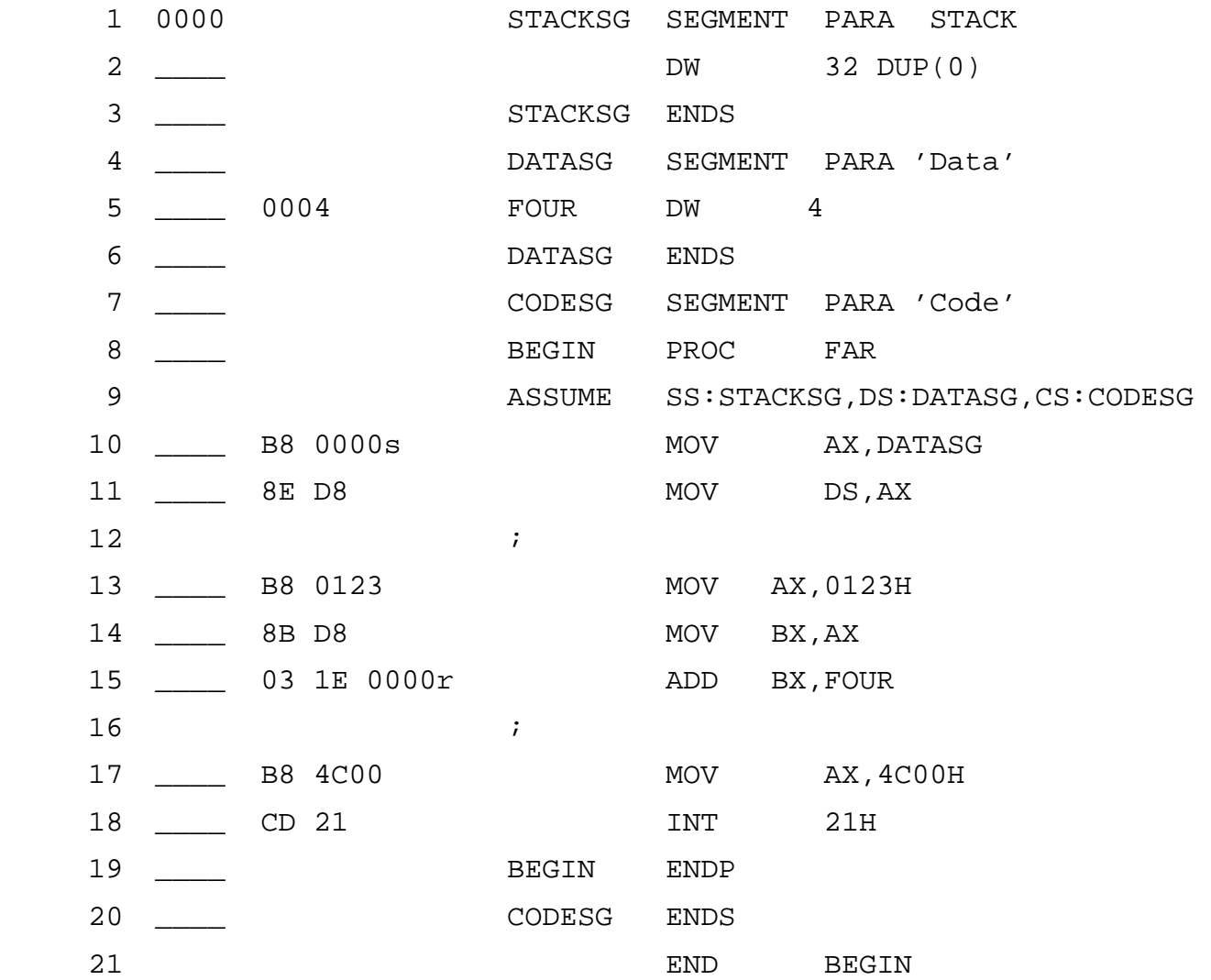